# **Instrucciones: Caballete pizarra**

# **Software de trabajo**

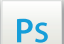

Trabaja sobre la capa de cuatricromía, usa las guías de las capas y, una vez hayas finalizado el diseño, **oculta o suprime las capas de guías para que no aparezcan en tu archivo final**: solo deben aparecer las marcas de corte, y tu archivo final.

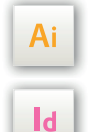

Las capas en el archivo Illustrator e InDesign indican las diferentes zonas a respetar durante el diseño de tus archivos destinados a la impresión.

Están bloqueadas y no son imprimibles.

#### **NO DESBLOQUEES LAS CAPAS PARA USARLAS:**

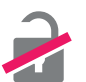

Al guardarlas en EPS o PDF, no aparecerán (excepto la capa de las marcas de corte): si las reactivas, EXAPRINT no se hará responsable si aparecen.

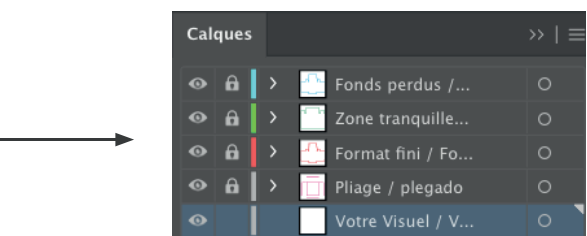

# **Archivos que hay que proporcionar**

- 1 archivo Cuatri (CMYK) guardado en PDF a 300 dpi, para la impresión
- 1 archivo de control de simulación
- Formato final: 43 x 137 cm
- Zona tranquila (2cm): 39 x 133 cm
- Sangres (2cm): 47 x 141 cm

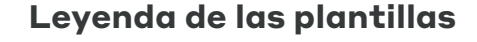

# **CUADRO ROJO:** Formato final

Define el tamaño final del diseño después del corte. Es donde va tu visual.

#### **CUADRO AZUL:** Sangres

Todos los elementos fuera de esta zona se perderán al hacer el corte.

#### **CUADRO VERDE:** Zona tranquila

A pesar de su precisión, el corte puede ser ligeramente desplazado. Este cuadro define los márgenes interiores de seguridad. Todos los elementos que no deben ser cortados deben estar inscritos dentro dentro de esta zona.